## Access the different versions of a content

Follow this procedure to access the different versions of a content.

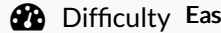

 $sy \parallel \Theta$  Duration 5 minute(s)

## **Contents**

Step 1 - Go to the [tutoria](#page-0-0)l Step 2 - Go to [previous](#page-0-1) versions of a page [Step](#page-1-0) 3 - **Comments** 

## <span id="page-0-0"></span>Step 1 - Go to the tutorial

On the home page, click on a tutorial.

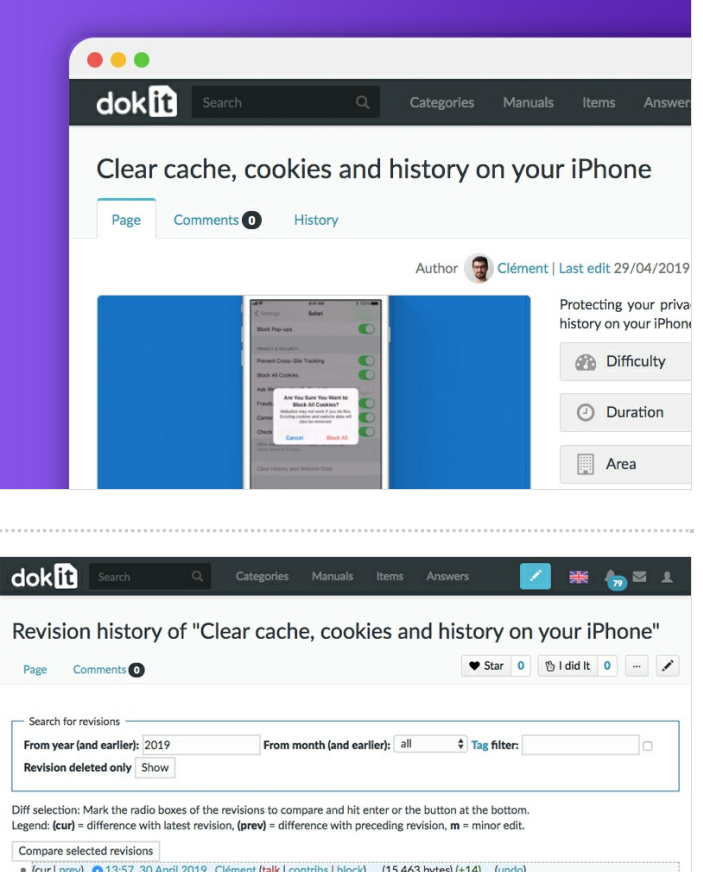

## <span id="page-0-1"></span>Step 2 - Go to previous versions of a page

In the tutorial, click on In Proofreading, next to the name of the proofreader.

In the pop-up window, click on View latest validated version. The last saved version is displayed.

 To return to the version currently being proofread, click on Validate and select View version currently being proofread.

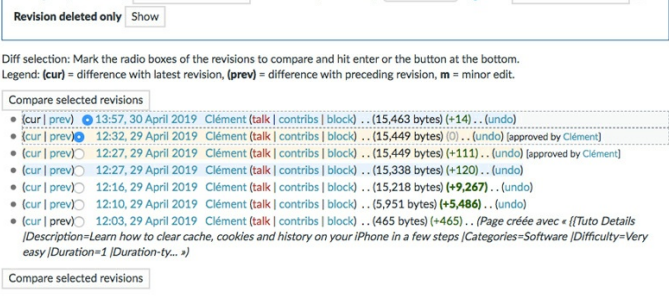

<span id="page-1-0"></span>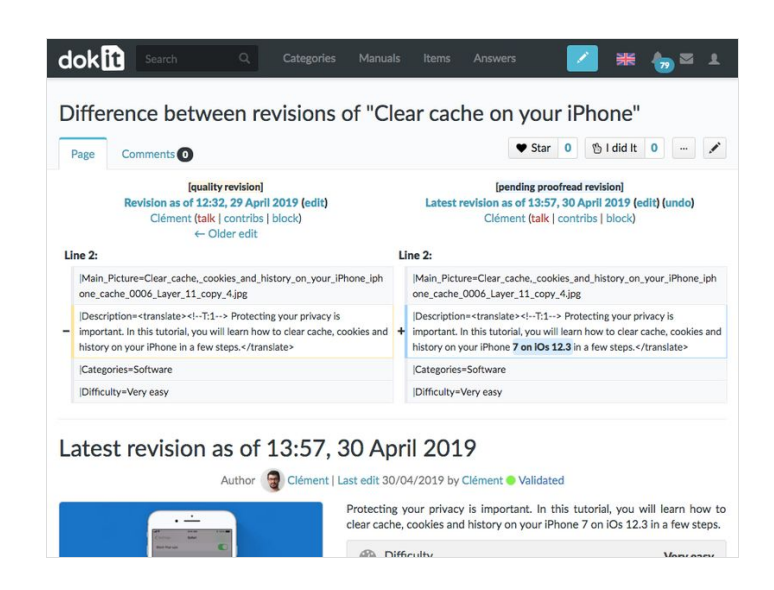